Institutt for fysikk, Gruppe for biofysikk Fil: \00\mbl\_reol.tex 23. september 2001 Sted: Rom B4-106 Realfagsbygget

# **MOLEKYLÆR REOLOGI**

### Oppgavens formål:

Gjøre studentene kjent med

- bruk av Kartesisk dykkerviskosimeter for reologisk karakterisering av fortynnede polymerløsninger ved konstant, lav skjærrate,
- bruk av Bohlin VOR reometer for reologisk karakterisering ved konstant skjærrate og oscillerende skjærfelt, såkalt mekanisk spektroskopi, og
- reologisk oppførsel til Newtonske væsker, fortynnede polymerløsninger og semifortynnede polymerløsninger.

### **1 Teori**

Teorien for reologimålinger er gjennomgått i kompendiet i Molekylær biofysikk. Vi summerer her opp det viktigste vi får bruk for i oppgaven.

#### **1.1 Egenviskositet**

Måling av viskositeten til løsninger tilsatt makromolekyler kan gi viktig informasjon om molekylenes størrelse og form da viskositetsendringen pr. masseenhet tilsatt makromolekyl avhenger sterkt av disse egenskapene. For polymerløsninger defineres relativ viskositet som:

$$
\eta_{rel} \equiv \frac{\eta}{\eta_s} \tag{1}
$$

hvor  $\eta$  og  $\eta_s$  er viskositeten til henholdsvis polymerløsningen og løsningsmiddelet.

Spesifikk viskositet

$$
\eta_{sp} \equiv \eta_{rel} - 1 = \frac{\eta - \eta_s}{\eta_s} \tag{2}
$$

Egenviskositet (intrinsikk viskositet)

$$
[\eta] \equiv \lim_{c \to 0} \frac{\eta_{sp}}{c} = \lim_{c \to 0} \frac{\eta - \eta_s}{c\eta_s} \tag{3}
$$

Den relative viskositeten til *fortynnede løsninger* kan også skrives som

$$
\eta_{rel} = \frac{\eta}{\eta_s} = 1 + [\eta]c + k'[\eta]^2 c^2 + \dots \tag{4}
$$

$$
\Rightarrow \qquad \frac{\eta_{sp}}{c} = \frac{\eta_{rel} - 1}{c} = [\eta] + k'[\eta]^2 c + \dots \tag{5}
$$

hvor  $k'$  er Huggins konstant. Et annet nyttig uttrykk er

$$
\frac{\ln(\eta_{rel})}{c} \approx \frac{[\eta]c - 1/2 \cdot ([\eta]c)^2 + \dots}{c} = [\eta] - \frac{1}{2}[\eta]^2 \cdot c + \dots,\tag{6}
$$

der vi har utnyttet  $\ln(1+x) = x - 1/2 \cdot x^2 + \dots$  (med  $x = [\eta]_c$ , idet vi antar  $k'[\eta]^2 c^2 \ll [\eta]_c$ ).

For *konsentrerte løsninger*, dvs. med polymerkonsentrasjoner over den såkalte overlappkonsentrasjonen,  $c^{*1}$ , har man at

$$
\eta_{rel} = \frac{\eta}{\eta_s} = 1 + [\eta]c + k'[\eta]^2 c^2 + B([\eta]c)^{3.4}
$$
\n(7)

Likn.  $(5)$  danner grunnlaget for eksperimentell bestemmelse av egenviskositeten ved å måle den relative viskositeten ved en rekke polymerkonsentrasjoner og så fremstille  $\eta_{sp}/c$ som funksjon av c. Dette skal teoretisk sett gi en rett linje som skjærer ordinataksen for  $c = 0$  for en verdi som er lik egenviskositeten. Stigningstallet er lik  $k'[\eta]^2$ . Alternativt kan man plotte  $\frac{\ln(\eta_{rel})}{c}$  som funksjon av c, ifølge likn. (6) er denne også nær en rett linje som skjærer ordinataksen ved egenviskositeten  $[\eta]$ , men har stigning  $-\frac{1}{2}[\eta]^2$ .

Som en illustrasjon på hvordan  $[n]$  kan benyttes til å framskaffe informasjon om den geometriske formen til et makromolekyl, vil vi her kort gjøre rede for Simhafaktoren ν. For en løsning som inneholder sfæriske partikler/makromolekyler utledet Einstein at

$$
\eta = \eta_s (1 + 2, 5 \phi) \tag{8}
$$

<sup>1</sup>Overlappkonsentrasjonen, c∗, defineres som den konsentrasjonen hvorved molekylene i løsning akkurat rører inni hverandre. Kan vises at et rimelig estimat er  $c^* = 2.5/[n]$ .

hvor  $\phi$  er volumfraksjonen til partiklene/makromolekylene. Denne likningen er blitt generalisert til også å omfatte partikler/makromolekyler med andre geometrier ved å innføre en formavhengig faktor  $\nu$ 

$$
\eta = \eta_s (1 + \nu \phi) \tag{9}
$$

Sammenholdt med likn. (3) ser vi at

$$
[\eta] = \frac{\nu \phi}{c} \tag{10}
$$

For fortynnede løsninger er  $\phi = v_h c$ , dermed

$$
[\eta] = \nu \cdot v_h,\tag{11}
$$

hvor v<sup>h</sup> er partiklenes/makromolekylenes hydrodynamiske volum pr. massenhet. For prolate ellipsoider med akseforhold  $a/b$  kan Simhafaktoren uttrykkes som

$$
\nu \simeq 0,14\left(\frac{a}{b}\right)^{1,8} \tag{12}
$$

#### **1.2 Mekanisk spektroskopi. Lagrings- og tapsmodul**

Ved såkalt mekanisk spektroskopi utsettes prøven for oscillerende deformasjoner med amplitude  $\gamma_0$  og frekvens  $\omega$ 

$$
\gamma = \gamma_0 \cos \omega t \tag{13}
$$

eller, ved bruk av kompleks notasjon:

$$
\gamma^* = \gamma_0^* \cdot \exp\{i\omega t\} \tag{14}
$$

Dette vil etter en viss innsvingningstid (decay av transientene) gi en faseforskjøvet assosiert mekanisk skjærspenning :

$$
\tau^* = \tau_0^* \cdot \exp\{\omega t\} = \tau_0 \cdot \exp\{i\omega t + i\delta\}
$$
 (15)

Definisjon av skjærmodul G<sup>∗</sup> ved

$$
\tau^* = -G^* \cdot \gamma^* \tag{16}
$$

$$
\text{der} \quad G^* \quad = \quad G' + iG'' = G_0 \cdot \exp\{i\delta\} \tag{17}
$$

og 
$$
G'
$$
 = lagringsmodul,  
\n $G''$  = tapsmodul,  
\n $\delta$  = faseforskyvning,  
\n $G_0$  =  $\left| \frac{\tau^*}{\gamma^*} \right| = \sqrt{(G')^2 + (G'')^2}$  = amplitudeforholdet.  
\na kompleks viskositet  $n^* = n' - i n''$  og kompleks skiærmodul  $G^*$ .

Relasjon mellom kompleks viskositet  $\eta^*$  $\ell - i\eta''$  og kompleks skjærmodul  $G^*$ :

$$
G^* = i\omega \eta^* \tag{18}
$$

$$
\Rightarrow G' + iG'' = i\omega(\eta' - i\eta'') = \omega\eta'' + i\omega\eta'
$$
 (19)

$$
\Rightarrow \qquad G' = \omega \eta'' \qquad \wedge \qquad G'' = \omega \eta' \tag{20}
$$

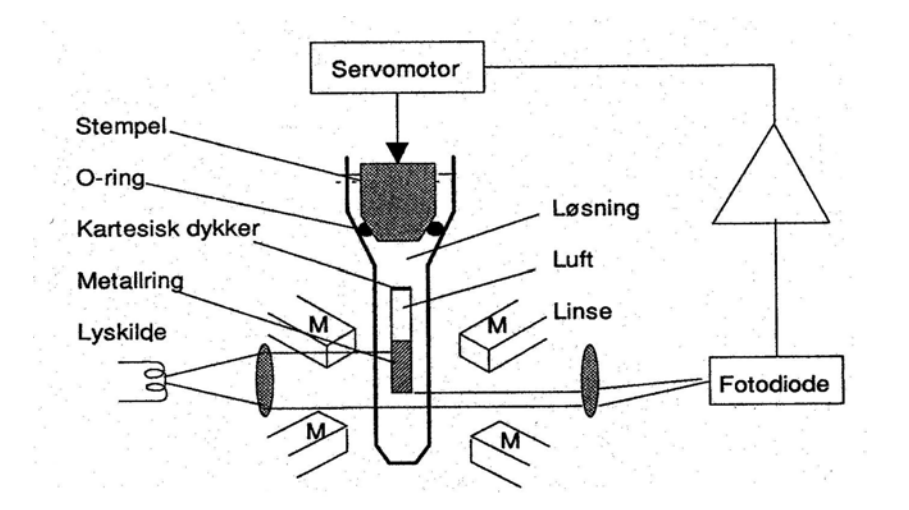

Figur 1: Skjematisk skisse av Kartesisk dykkerviskosimeter.

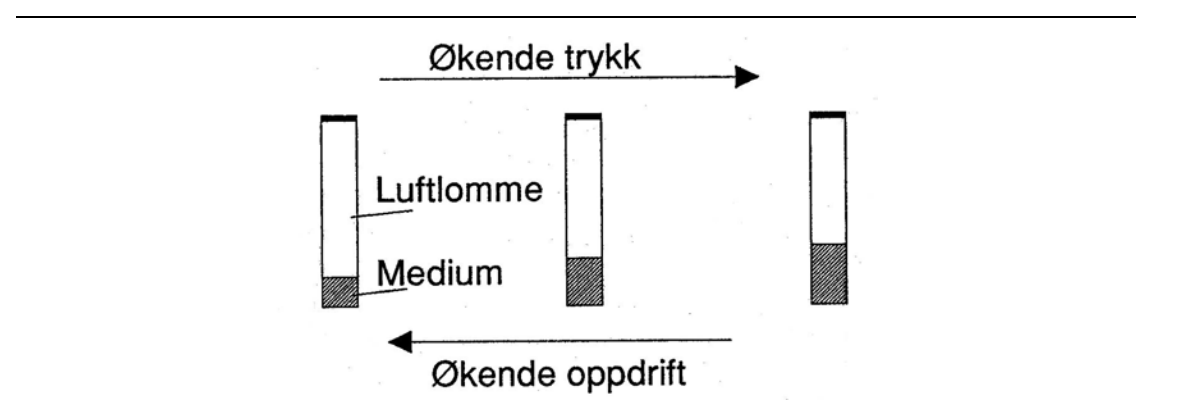

Figur 2: Skjematisk skisse av hvordan dykkerens oppdrift avhenger av trykket i prøvekammeret.

### **2 Kartesisk dykkerviskosimeter**

#### **2.1 Prinsipp for oppbygging**

Kartesisk dykkerviskosimeter (KDV) er et viskosimeter med konsentrisk sylindergeometri. Viskosimeteret består av en såkalt dykker som flyter fritt i prøveløsningen, uten mekanisk kontakt til veggen i prøvekammeret eller andre deler av viskosimeteret (Fig. 1).

Viskositeten måles ved å detektere omdreiningstiden som dykkeren bruker i henholdsvis løsningsmiddelet,  $T_0$ , og i løsning med makromolekyl, T. Når det påtrykte dreiemomentet er konstant, vil rotasjonstiden for dykkeren være proporsjonal med viskositeten, dvs. den relative viskositeten er gitt ved uttrykket:

$$
\eta_{rel} = \frac{T}{T_0} \tag{21}
$$

Dykkeren holdes i ønsket høyde ved å balansere dykkerens oppdrift og tyngde. Oppdriften reguleres ved å regulere trykket i prøvekammeret. Prøvekammeret er helt fylt med væske og har et stempel i toppen som regulerer trykket. Jo større trykk, jo lengre opp presses væsken innvendig i dykkeren som er åpen i bunnen. Dermed blir oppdriften mindre (Fig. 2). Ved hjelp av et servosystem kan vi få dykkeren til å holde seg i rett høyde. På panelet til viskosimeteret er det innstilling for manuell/automatisk regulering av høyden.

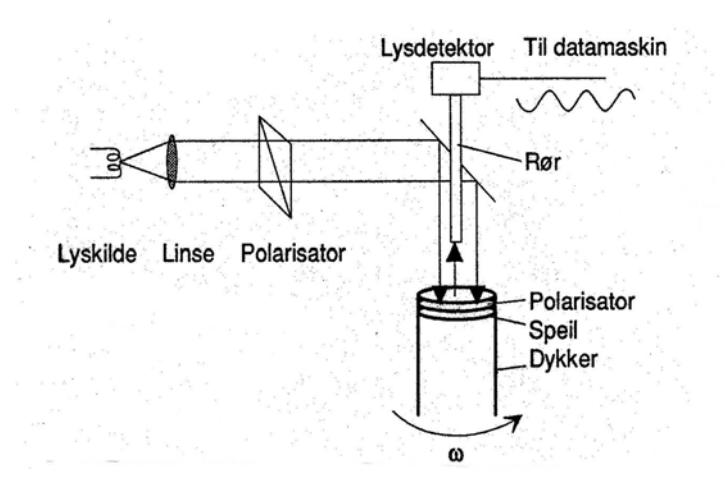

Figur 3: Skjematisk skisse av det optiske deteksjonssystemet brukt til å bestemme dykkerens rotasjonstid.

Det påtrykte dreiemomentet som skal til for å få dykkeren til å rotere, settes opp av et roterende magnetfelt som induserer virvelstrømmer i metallringen ved nedre ende av dykkeren. Metallringen består av gullbelagt kopper. Det roterende magnetfeltet kommer i stand ved to elektromagnetpar som er plassert 90° overfor hverandre og som har påtrykt sinus-spenninger som er 90◦ ute av fase. Spenningene har samme amplitude, slik at det roterende magnetfeltet får konstant amplitude, og denne amplituden kan enten innstilles lokalt på viskosimeteret eller fra PC. Det er en bryter på panelet for å velge mellom disse to mulighetene.

Rotasjonstiden for dykkeren avleses av et optisk deteksjonssystem med to polarisatorer som roterer i forhold til hverandre (Fig. 3).

Signalet fra lysdetektoren går via en forsterker og et DAC grensesnitt til en datamaskin (PC) som er satt opp til å kontrollere dykkerviskosimeteret.

# **2.2 Praktisk bruk av dykkerviskosimeteret**

Slå på dykkerviskosimeteret, termostatbadet og den tilkoplede datamaskinen. Dette vil normalt være utført av assistenten på forhånd da man ellers må vente med å starte målingene til temperaturen er stabilisert (varigheten er avhengig av temperaturforskjellen mellom romtemperaturen og ønsket måletemperatur).

Sett servoregulering til manuell dersom den står i automatisk. Sett eksitasjon til lokal.

Det antas videre at prøvekammer, dykker og stempel er rengjort og klare til bruk. Fyll aktuell løsning i prøvekammeret. Det trengs ca. 3,5 ml. Sett dykkeren på plass ned i løsningen ved hjelp av tilpasset spesialpinsett. Gjør dette forsiktig slik at det ikke kommer dråper av løsningen langt opp i dykkeren. Senk armen med stempelet ned mot kammeret og fest denne til servomekanismen for trykkreguleringen. Kontroller at det ikke er fanget noen luftbobler under stempelet. NB! Volumet av prøveløsningen må ikke være så stort at det forårsaker oversvømmelse når stempelet settes på plass.

Slå på eksitasjonen for rotasjon av dykkeren før manuell justering av høyden. Dette fører til at det er lettere å justere høyden. Juster manuelt høyden til dykkeren slik at nedre kant av dykkeren flukter med trådkorset i kikkerten, når servoreguleringsindikatoren på

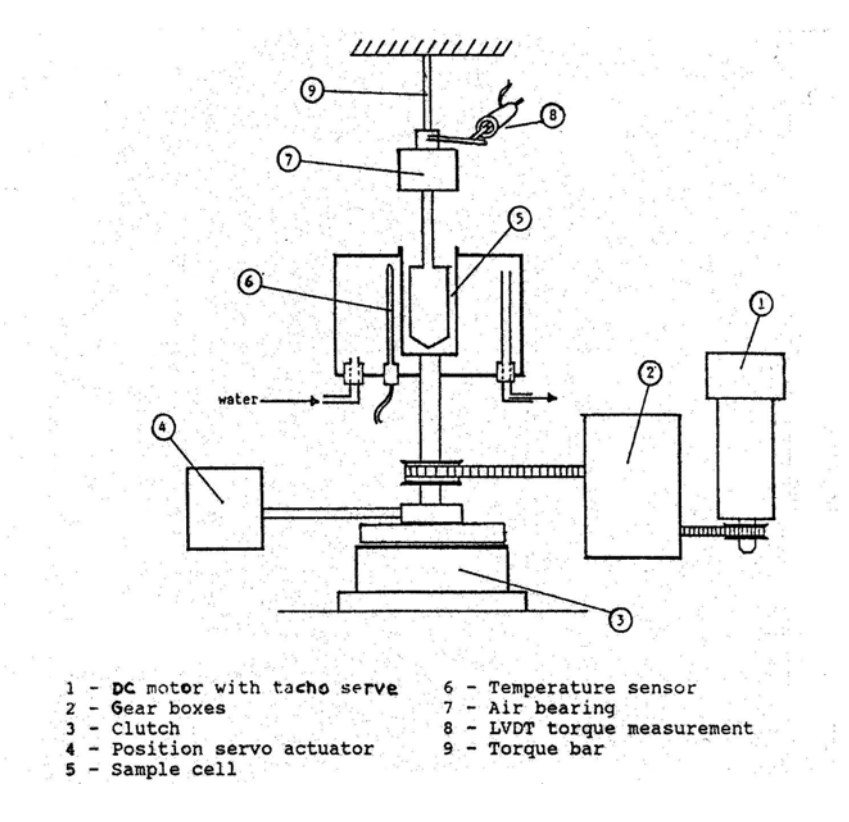

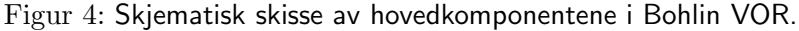

forhånd er satt i midtstilling. Denne justeringen foretas med innstillingsskruen på armen hvor trykkstempelet sitter festet.

Start DOS-programmet 'VISKO' som kontrollerer det påtrykte dreiemomentet (pådraget) og samler opp data. Sett moden for kontroll av pådraget på panelet til KDV til ekstern, dvs. PC.

- i) Sett opp parametre for måling: Pådrag, varighet og maksimal venting.
- ii) Start måling. Skjermbildet vil vise rotasjonstiden for de ulike omdreiningene.
- iii) Lagre data på fil hvis ønskelig. Skjermbildet viser middelverdi og standardavvik til dykkerens rotasjonstid.
- iv) Repeter pkt i-iii for de eksitasjoner (= skjærrater) som ønskes.

Dette gjentas for de prøver som ønskes karakterisert. Sammenheng mellom skjærrate og omløpstid finner dere fra likn. (29).

### **3 Bohlin VOR reometer**

#### **3.1 Prinsipp for virkemåte**

Prinsippskissen i Fig. 4 viser hovedkomponentene til Bohlin VOR reometeret.

Det finnes en rekke ulike geometrier for prøvecella (se Fig. 5 og 6). De viktigste er konsentriske sylindre, parallelle plater, og en plate pluss et kjegleformet (kon) motstykke. Under pkt. 4 vil det gis en kort beskrivelse av hvordan valget av geometri i prøvekammeret bestemmer skjærstrømningsprofilen i de ulike delene av prøven. Skjærspenningene i prøven

framkommer ved at en likestrøms(DC)-motor med tilhørende utvekslingssystem (objekt 2, 3 og 4 i Fig. 4) roterer et av elementene som begrenser prøveløsningen. Motorhastigheten kontrolleres via en datamaskin. Dreievinkelen til den bevegelige delen av prøveholdergeometrien kan øke med konstant hastighet (stasjonær rotasjon) med gitt skjærrate, eller vinkelutslaget kan være oscillerende med gitt frekvens og maksimum vinkelutslag. Den mekaniske responsen, dvs. den resulterende mekaniske spenningen i prøven, bestemmes ved å måle den resulterende vridningen av den øvre delen av målegeometrien. Vridningen måles ved bruk av en induktiv posisjonssensor (objekt 8 i Fig. 4). Torsjonssensorens følsomhet bestemmes av torsjonsstavens tykkelse. Disse stavene er utskiftbare og kan derfor velges alt etter hvilket måleområde man ønsker å benytte. Den øvre delen av målegeometerien er lagret opp i et nærmest friksjonsfritt luftlager (objekt 7 i Fig. 4).

### **3.2 Praktisk bruk av Bohlin VOR reometer**

Bohlin VOR reometer er et relativt omfattende system med mange muligheter både når det gjelder prøvegeometrier, måleområder og målemoder. Vi vil her begrense oss til å beskrive de deler som er nødvendig for å gjennomføre denne oppgaven.

Start opp reometeret ved først å åpne for trykkluft til luftlagret i den øvre delen av prøvegeometrien. Sl˚a deretter p˚a PCen, termostatbadet (NB 2 stk brytere) og driver– enheten.

Det antas at torsjonsstav 4 g cm er fysisk installert i reometeret, hvis ikke, la assistenten bytte til denne.

Fest låseskruene for detektorsystemet og installer målegeometrien som skal brukes. Ikke bruk stor kraft (ved hjelp av spesialverktøy) for å feste disse, spesielt ikke nedre del. Komponentene brukt ved de ulike målegeometriene skal finnes rengjort og tørket i eskene for disse. Returner målegeometriene og tilhørende verktøy til disse i rengjort og tørket stand etter målingen.

Fyll passende mengde prøve i prøvecella og senk øvre del av målegeometrien forsiktig til den går til bunnen. Null ut mikrometerskruen og hev så 5,0 mm. NB: Spenningen til mikrometeret (batteridrevet) slås bare på under målingen av avstander, ikke under reologimålingene. Dette gjøres for å spare batteri.

Lås opp låseskruene for torsjonssensoren (detektorsystemets øvre del). Før målingen start– es må torsjonssensoren nullstilles ved null ytre pådrag. Grovinnstillingen foregår på reometeret ved en settskrue på bakre kant av detektorsystemets øvre del, fininnstillingen foretas elektronisk på styreenheten til reometeret (merket "Torque").

Ved bytte av prøve og demontering av målegeometri følges disse instruksjoner i motsatt rekkefølge.

Programvaren for kontroll av reometeret startes ved å kjøre programmet 'BRS' på katalogen 'BRS3'. En kommer da inn i en hovedmeny som gir mulighet for VISCOME-TRY, OSCILLATION, RELAXATION målinger samt BATCH PROCESSING og DATA PROCESSING. I denne oppgaven skal vi kun bruke VISCOMETRY og OSCILLATION modulene, samt DATA PROCESSING for lagring av data.

Strukturen til VISCOMETRY og OSCILLATION er svært likt oppbygd. Velg den modul som skal brukes og trykk  $\langle$ Enter $\rangle$ .

Hver modul inneholder 2 hovedskjermbilder som en veksler mellom ved  $\langle P \rangle$ . Det ene

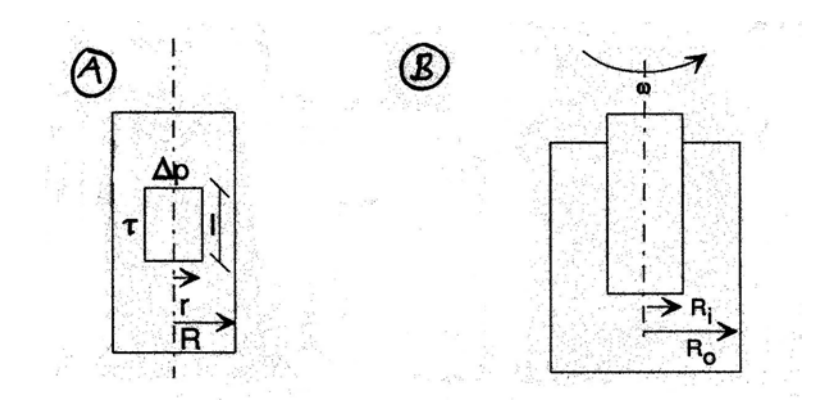

Figur 5: A) Skjematisk skisse av volumelement ved kapillarstrømning. B) Skjematisk skisse av konsentrisk sylindergeometri.

hovedskjermbildet kontrollerer parameterne for målingene, mens det andre brukes for å kontrollere lagring av filer, henting av filer for parametre. I tillegg er oppsett av systemets målegeometri, torsjonsstaver, filkataloger etc., tilgjengelig ved  $\langle F10 \rangle$ .

Sett opp parametrene du ønsker for målingene:

- $\langle 0 \rangle$  Heading.
- $\langle 2 \rangle$  Skjærrate (og midling på hvert målepunkt) eller frekvensområde.
- $\langle 9 \rangle$  Initiell stabiliseringstid.

For oscillerende mode kommer i tillegg amplituden  $\langle F6 \rangle$ .

Temperaturreguleringen fungerer best når temperaturen settes manuelt på termostatbadet.

Målingene startes ved  $\langle \text{Ctrl} S \rangle$ . Under kjøringen kan målingen avbrytes ved  $\langle \text{Ctrl} B \rangle$ . Etter målingen kan dataene lagres ved å gå over til side 2 ved  $\langle P \rangle$  og så følge mulighetene der. For lagring av data i ASCII-format, må man velge DATA PROCESSING på hovedmenyen.

### **4 Skjærrate ved ulike geometrier brukt i viskosimetre**

#### **4.1 Kapillær**

Ved stasjonær strømning i et kapillar vil balansen mellom trykk-kraften som virker på arealet  $\pi r^2$  måtte balanseres mot skjærspenningene som virker på arealet  $2\pi rl$  (Fig. 5A), dvs. på grunn av aksialsymmetrien i problemet har man at

$$
\Delta p \pi r^2 + \tau 2\pi r l = 0 \tag{22}
$$

Skjærkraften er gitt ved uttrykket

$$
\tau = \eta \frac{du}{dr} \tag{23}
$$

Hastighetsprofilen kan her beregnes ved bruk av randbetingelsen at strømningshastigheten ved rørveggen skal være lik null (non-slip condition), dvs.  $u(R) = 0$ . Man finner da at

$$
u_z(r) = \frac{\Delta P}{4\pi\eta l}(R^2 - r^2)
$$
\n
$$
\tag{24}
$$

og at skjærraten i kapillarviskosimeteret er gitt ved uttrykket

$$
\dot{\gamma} = \frac{du_z}{dr} = -\frac{\Delta P}{2\pi\eta l} \quad r \tag{25}
$$

dvs. at skjærraten varierer fra null ved kapillarets symmetriakse til en maksimalverdi ute ved kapillarveggen.

#### **4.2 Konsentriske sylindre**

For to konsentriske sylindre (Fig. 5B) der den ytterste står i ro og den innerste roterer med konstant vinkelhastighet  $\omega$ , kan det vises at hastighetsprofilen over prøven er gitt ved uttrykket

$$
u_{\phi}(r) = \omega \frac{R_i^2 \cdot R_o^2}{R_o^2 - R_i^2} \left(\frac{1}{r} - \frac{r}{R_o^2}\right)
$$
 (26)

Da vil en videre finne at skjærraten er gitt ved uttrykket

$$
\dot{\gamma} = r \frac{\partial}{\partial r} \left( \frac{u_{\phi}}{r} \right) = 2 \cdot \frac{R_i^2 \cdot R_o^2}{R_o^2 - R_i^2} \cdot \frac{\omega}{r^2}
$$
\n(27)

For små gap, dvs. når  $(R_o - R_i) \ll R_i$ , varierer ikke r mye innenfor gapet, dvs. at  $\dot{\gamma}$ praktisk talt er konstant. Den midlere skjærrate i mellomrommet er

$$
\langle \dot{\gamma} \rangle = \frac{\int_{R_i}^{R_o} \dot{\gamma} dr}{\int_{R_i}^{R_o} dr} = \frac{2R_i R_o}{R_0^2 - R_i^2} \cdot \omega \tag{28}
$$

Dimensjonene i KDV er  $R_i = 2.5$  mm og  $R_o = 3.5$  mm, slik at

$$
\langle \dot{\gamma} \rangle \approx 18,3/T \tag{29}
$$

der T er omløpstida og vi har brukt  $\omega = 2\pi/T$ .

#### **4.3 Parallell-plate**

For parallell-plategeometri (Fig. 6A) vil hastigheten til væske i kontakt med den roterende platen være gitt ved uttrykket

$$
u(r,D) = \omega r \tag{30}
$$

og skjærraten er tilnærmet gitt ved uttrykket

$$
\dot{\gamma} = \frac{\omega}{D}r\tag{31}
$$

dvs. at dette også svarer til en situasjon med varierende skjærrate gjennom prøven.

#### **4.4 Kon- og plate-geometri**

For kon- og plate-geometri (Fig. 6B) vil strømningshastighet for væske i kontakt med det roterende elementet være lik

$$
u_{\phi} = \omega r \tag{32}
$$

Avstanden d mellom platene er gitt ved uttrykket

$$
d = r \tan \alpha \tag{33}
$$

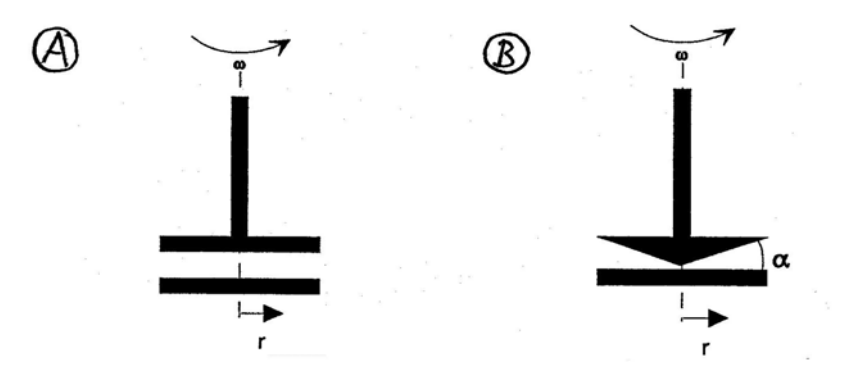

Figur 6: A) Skjematisk skisse av parallell-plategeometri. B) Skjematisk skisse av kon- og plategeometri.

som gir at skjærraten blir uavhengig av avstanden fra rotasjonsaksen

$$
\dot{\gamma} = \frac{\omega}{\tan \alpha} \tag{34}
$$

## **5 Eksperimentelt**

#### **5.1 Prøveløsning**

Prøven består av polysakkaridet scleroglukan løst i destillert vann ved pH=10,8. Scleroglukan er uladet, har høy molekylvekt og høy egenviskositet, og kan derfor anvendes som tykningsmiddel, for eksempel i matvareindustrien. Molekylvekt, midlere konturlengde og hydrodynamisk diameter varierer fra batch til batch, men er typisk i området henholdsvis 2 - 6 Mdalton, 1 - 3  $\mu$ m og 2,3 - 2,5 nm. Scleroglukan løses relativt lett i vann ved røring ved 37 ◦C. Konsentrasjonen bestemmes ved innveiing (dvs. kjent mengde polymer i kjent væskevolum). Den spesifikke tettheten,  $\rho_s$ , er 1,61 g/cm<sup>3</sup>.

I denne oppgaven bruker vi kommersielt scleroglukan med navn Actigum Cs 11. Dette har molekylvekt 3,5·10<sup>6</sup> g/mol, midlere konturlengde  $l_{c,w} = 1, 5 \mu m$  og hydrodynamisk diameter 2,3 nm.

Dere får utlevert 6 prøver med ulik konsentrasjon,  $c_1 \ldots c_6$ . Konsentrasjonene blir oppgitt.

#### 5.2 Målinger med KDV

Mål rotasjonstiden til dykkeren ved 3 ulike skjærrater (innstilling 300, 400 og 500 for magnetfeltet) når prøvekammeret er fylt med henholdsvis destillert vann, scleroglukanløsningene  $c_1$  -  $c_4$  og tilslutt destillert vann igjen. Målingene utføres ved 20 °C. For det praktiske henvises til pkt. 2.2.

#### **5.3 M˚alinger med Bohlin VOR reometer**

Stasjonær rotasjon. Mål viskositeten ved 20 °C til de to scleroglukanløsningene  $c_5$  og  $c_6$  ved skjærrater fra 0,1 - 200 s−<sup>1</sup> ved hjelp av 4 g cm torsjonsstav og C14-geometri. For det praktiske henvises til pkt. 3.2. C14-geometrien består av en sylinder med kon-/plategeometri i bunnen. Det vesentlige bidraget til viskositet/elastisitet er fra de konsentriske sylindre,

derfor er ikke avstanden mellom bunnplate og målesylinderen vesentlig (settes til 5 mm) for utregning av skjærraten. Dataprogrammet beregner rotasjonstid automatisk fra valgte skjærrater.

Dynamiske målinger. Mål lagrings- og tapsmodul ved 20 °C til de to scleroglukanløsningene  $c_5$  og  $c_6$  ved eksitasjonsfrekvenser fra 0,05 til 20 Hz ved hjelp av 4 g cm torsjonsstav og C14-geometri.

# **6 Rapport**

Skriv en kortfattet rapport som inneholder dataene fra målingene og som spesifikt tar opp følgende punkt:

1) Beregn midlere skjærrate for de ulike rotasjonstider i KDV (bruk lign. (29)).

2) Estimer verdi for  $[\eta]$  og  $k'$  til scleroglukan ut fra målingene i KDV ved de tre ulike skjærratene ved grafisk fremstilling av  $\eta_{sp}/c$  som funksjon av c (likn. (5)).

3) Estimer verdi for  $[\eta]$  til scleroglukan ut fra samme målinger, nå ved grafisk fremstilling av  $\ln(\eta_{rel})/c$  som funksjon av c (likn. (6)). Kommenter resultatene i 2) og 3) (Overenstemmelse i de to plott? Avhengighet av skjærrate?)

4) Beregn Simhafaktoren ut fra den funne verdien av  $[\eta]$  når  $\dot{\gamma} \to 0$  (anta at  $v_h = 1/\rho_s$ ). Finn et estimat for akseforholdet  $a/b$  ved å anta at prøvemolekylet kan modelleres som en prolat ellipsoide med akseforhold gitt av likn. (12). Sammenlikn resultatet med oppgitte data og kommenter eventuelle avvik.

5) Sammenlikn η bestemt fra stasjonær rotasjon (Bohlin) ved skjærrate  $\dot{\gamma}$  med  $G''/\omega$ bestemt fra dynamiske målinger ved frekvens  $\omega$ . Sammenlikne spesielt for  $\omega = \dot{\gamma}$ . Gi kommentarer.

6) Tegn opp  $\eta$  som funksjon av c ved bruk av likn. (7). Benytt verdiene for  $[\eta]$  og k' bestem